# Комитет по делам образования города Челябинска

Муниципальное бюджетное учреждение дополнительного профессионального образования

«Центр развития образования города Челябинска»

РЕКОМЕНДОВАНО И ОДОБРЕНО решением Методического совета МБУ ДПО ЦРО (протокол от 30.05.2019 № 5)

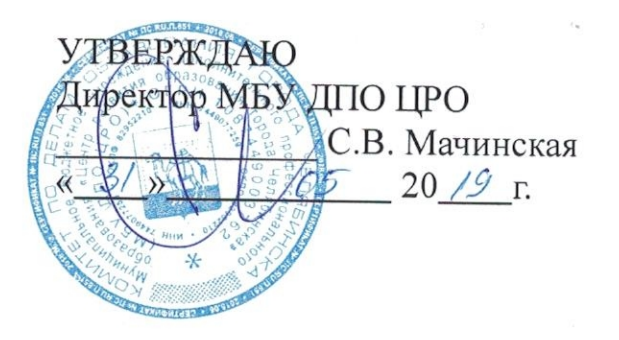

Дополнительная профессиональная программа повышения квалификации «Создание мультимедийных проектов»

> Челябинск 2019

Актуальность организации образовательной деятельности определяется:

 Федеральным Законом № 273-ФЗ «Об образовании в Российской Федерации»,

 Федеральным государственным образовательным стандартом общего образования (дошкольного образования),

 Федеральным государственным образовательным стандартом дошкольного образования,

 Профессиональным стандартом «Педагог (педагогическая деятельность в сфере дошкольного, начального общего, основного общего, среднего общего образования) (воспитатель, учитель)».

В программе «Создание мультимедийных проектов» простота освоения сочетается с огромным потенциалом. Особенно интересен этот язык для начального уровня изучения программирования.

Лучше всего обучение происходит в том случае, если ученик вовлечён в деятельность, которая сопровождается размышлением и обсуждением о том, что он делает. Люди учатся значительно эффективнее, если они вовлечены в создание объектов, которые имеют для них личное значение. Компьютеры и компьютерные сети позволяют людям получить доступ к новым объектам, создавать и играть с гораздо большим числом искусственных объектов, чем это было возможно раньше.

**Цель программы:** создание разнообразных программных проектов: мультфильмов, игр, рекламных роликов, музыки, «живых» рисунков, интерактивных историй и презентаций, компьютерных моделей, обучающих программ для решения проблем обучения, обработки и отображения данных, моделирования, управления устройствами и развлечения.

#### **Задачами образовательной программы являются:**

Обучающиеся должны владеть базовыми информационнокоммуникационными технологиями и основами пользования Интернетом в контексте их применения в образовательной деятельности.

Для решения поставленной цели необходимо решение следующих задач:

- Освоение интерфейса программ;
- Освоение инструментов программ;
- Создание интерактивных проектов;

 Обучающиеся должны владеть базовыми информационнокоммуникационными технологиями и основами пользования Интернетом в контексте их применения в образовательной деятельности;

- Освоение основных терминов программы;
- Освоение основы команд управления в программе;
- Уметь планировать сюжет программы;
- Развивать сложную стратегию программы;
- Разрабатывать презентацию своего проекта игры;

 Развитие готовности педагогов к использованию в практической деятельности образовательных ресурсов, предлагаемых МБУ ДПО ЦРО.

#### **Требования к квалификации слушателей.**

К освоению образовательной программы допускаются лица, имеющие среднее профессиональное и (или) высшее образование, а также лица, получающие среднее профессиональное и (или) высшее образование в области образования и педагогики.

Обучающиеся должны владеть базовыми информационнокоммуникационными технологиями и основами пользования Интернетом в контексте их применения в образовательной деятельности.

#### **Профессиональные компетенции педагогов, качественное изменение которых осуществляется в процессе обучения (в рамках реализации программы):**

 знать приоритетных направлений развития образовательной системы Российской Федерации;

 применять правовые нормы в сфере образования в практике профессиональной деятельности;

использовать логические решения;

уметь организовывать работа в группах;

использовать информационно-коммуникационных технологий;

уметь использовать проектирование в данной сфере;

 применять современные ИКТ-технологии в преподавании учебных предметов, курсов и курсов внеурочной деятельности;

 осуществлять профессиональную деятельность в соответствии с требованиями федерального государственного образовательного стандарта общего образования.

#### **Структура программы повышения квалификации.**

Освоение программы рассчитано на 36 часов.

В ходе реализации программы, обучающиеся знакомятся с основными концептуальными положениями курса, методикой обучения.

*Введение* знакомит обучающихся с организацией работы семинара, целями и задачами, сетевой площадкой.

Структурными компонентами настоящей образовательной программы являются следующие разделы: раздел 1 «Изучение интерфейса программы «Kodu»», раздел 2 «Освоение команд Kodu», раздел 3 «Дополнительные возможности Kodu», раздел 4 «Изучение интерфейса программы Scratch», раздел 5 «Освоение команд Scratch», раздел 6 «Дополнительные возможности Scratch»

Структура образовательной программы, наименование разделов, образовательной программы, а также их содержание обосновывается необходимостью подготовки педагогических работников умений преобразовывать информацию об окружающем мире; создавать, анализировать, критически мыслить; проектировать объекты и процессы,

планировать свои действия; создавать, реализовывать и корректировать сценарии.

*Первый раздел* программы знакомит обучающихся с возможностями, которые могут быть доступны благодаря новой среде программирования Kodu: создание новых объектов, скриптов и правил; содержимое ящиков с командами и свойств объектов; управляющие команды; общая характеристика возможностей команд.

В данном раздели уделяется большое внимание практическим занятиям: создание ландшафта и создание нового мира, и создание игрового мира

Темы, включенные в данный раздел, раскрывают основы работы в программе; отражают представления о играх в 3D пространстве, наполнением объектами и реалистичным дизайном.

*Второй раздел* программы направлен на практическое освоение возможностей новой среды программирования Scratch и Kodu: использование команд движения, управления, вычисления, выполняется практическая работа «Создание правил с использованием команд вычислений».

Освещаются основные схемы, содержание, идеи создания игровых миров. Обеспечивает слушателям достаточный диапазон знаний, необходимых для формирования у них целостного представления о 3D проектов, в том числе и игровых моделях

*Третий раздел* предполагает создание обучающимися собственного проекта: создание нового изображения, объекта; редактирование изображения, добавление свойств объекту; создание скриптов, правил; использование команд передач управления; создание циклических конструкций; создание условных конструкций, разработка сценария, выполняется практическая работа «Создание игры в среде Kodu».

Освоение содержания данного раздела способствует подготовке педагогов к эффективному использованию современных ИКТ-технологий для составления 3D моделей игр и схем развития игровых презентаций.

*Четвертый раздел* программы знакомит обучающихся с возможностями, которые могут быть доступны благодаря новой среде программирования Scratch, изучение интерфейса программы, элементов рабочего окна, панели инструментов. В данных темах рассматриваются следующие вопросы: знакомство с программой, запуск, основные элементы рабочего окна (главное меню, окно команд, окно скриптов, окно костюмов, окно спрайтов, окно проекта, управляющие кнопки), выполняется практическая работа «Знакомство с навигацией в программе»; знакомство с инструментами программы, использование инструментов (ящики с командами, объединение команд, создание и редактирование объектов), выполняется практическая работа «Создание простейших скриптов».

Освещаются основные схемы, содержание, идеи создания интерактивных проектов. Обеспечивает слушателям достаточный диапазон знаний, необходимых для формирования у них целостного представления о

2D проектов, в том числе и игровых моделях и диалогах.

*Пятый раздел* программы освоение команд Scratch, знакомит обучающихся с возможностями командами движения, командами управления, командами вычислений. В данной теме рассматриваются следующие вопросы: освоение команд движения объекта, назначение, виды команд, особенности использования, выполняется практическая работа «Создание скрипта с использованием команд движения»; освоение команд управления объектом, назначение, виды команд, особенности использования, выполняется практическая работа «Создание скрипта с использованием команд управления»; знакомство с математическим аппаратом в среде Scratch, назначение, виды команд, особенности использования, выполняется практическая работа «Создание скрипта с использованием команд вычислений».

*Шестой раздел* программы рассматривает дополнительные возможности Scratch: презентация в среде Scratch, рисование в среде Scratch, музыка в среде Scratch, создание собственного проекта. В данной теме рассматриваются следующие вопросы: подготовка объектов для проекта, настройка базовой сцены, создание скриптов, разработка сценария, выполняется практическая работа «Создание презентации в среде Scratch»; рисование собственного объекта, изменение объекта с помощью графического редактора Scratch, создание скриптов, отладка программы, выполняется практическая работа «Рисование собственного объекта и редактирование существующего с помощью графического редактора Scratch»; выбор аудио-файла из библиотеки, добавление собственного аудиофайла в проект, выполняется практическая работа «Добавление аудио-файла в интерактивный проект»; подготовка объектов для проекта, настройка управления объектами, отладка программы, разработка сценария, выполняется итоговая практическая работа «Создание собственного проекта».

Заключительным этапом, курса, защита индивидуального интерактивных проектов, созданных в среде Kodu и Scratch.

Предназначен для расширения и углубления представлений 2D и 3D моделирования. Слушатели осваивают технологии информационнокоммуникационные.

На итоговый контроль в программе отведено 2 часа, в течение которого будет проведена защита итоговой выпускной работы.

В качестве итогового контроля предлагается выполнить самостоятельный проект с использованием нескольких объектов и взаимосвязанным управлением.

5

# **2. ПЛАНИРУЕМЫЕ РЕЗУЛЬТАТЫ ОБУЧЕНИЯ:**

В результате обучения слушатели будут:

#### *знать:*

- базовые понятия среды программирования Kodu и Scratch;
- возможности программы Scratch и Kodu;
- интерфейс программы Scratch и Kodu;
- инструменты программы Scratch и Kodu.

#### *уметь:*

- создавать новые объекты, скрипты и правила;
- использовать команды движения, управления, вычисления;
- создавать скрипты в программе Scratch;
- создавать правила в программе Kodu;

 разрабатывать собственные интерактивные проекты в программе Scratch и Kodu Game Lab.

#### *владеть:*

- навыками работы создания 2D, 3D мультимедийных проектов;
- логическим и математическим аппаратом программ Scratch и Kodu;
- высоким уровнем информационно-коммуникационными навыками;

#### **3. ХАРАКТЕРИСТИКА ОРГАНИЗАЦИОННО-ПЕДАГОГИЧЕСКИХ УСЛОВИЙ ДОСТИЖЕНИЯ ПЛАНИРУЕМЫХ РЕЗУЛЬТАТОВ**

Организационно-педагогические условия достижения планируемых результатов обеспечивают реализацию образовательной программы в полном объеме, соответствуют качеству подготовки слушателей установленным требованиям, соответствуют применяемых форм, средств, методов обучения и воспитания возрастным, психофизическим особенностям, склонностям, способностям, интересам и потребностям слушателей.

Теоретическое обучение проводится в оборудованных учебных кабинетах с использованием учебно-материальной базы, соответствующей установленным требованиям.

Наполняемость учебной группы составляет 12 человек.

Продолжительность учебного часа теоретических и практических занятий составляет 1 академический час (45 минут).

Кадровые условия обеспечивают преподаватели, реализующие данную программу.

Требования, предъявляемые к преподавателю: высшее образование или среднее профессиональное образование в рамках укрупненных групп направлений подготовки высшего образования и специальностей среднего профессионального образования «Образование и педагогические науки» или в области, соответствующей преподаваемому предмету, либо высшее образование или среднее профессиональное образование и дополнительное профессиональное образование по направлению деятельности образовательной организации.

Преподаватель должен знать:

приоритетные направления развития образовательной системы РФ;

 законы и иные нормативные правовые акты, регламентирующие образовательную деятельность;

 содержание учебных программ и принципы организации обучения по преподаваемому предмету;

 основные технологические процессы и приѐмы работы на должностях в организациях по специальности в соответствии с профилем обучения в образовательном учреждении;

основы экономики организации производства и управления;

педагогику;

физиологию, психологию и методику профессионального обучения;

современные формы и методы обучения;

основы трудового законодательства;

теорию и методы управления образовательными системами;

современные педагогические технологии продуктивного,

 дифференцированного обучения, реализации компетентностного подхода, развивающего обучения;

методы убеждения, аргументации своей позиции, установления

контактов с обучающимися, коллегами по работе;

 технологии диагностики причин конфликтных ситуаций, их профилактики и разрешения;

основы экологии, экономики, социологии;

 основы работы с текстовым редактором, электронными таблицами, электронной почтой и браузерами, мультимедийным оборудованием;

принцип создания 2D, 3D мультимедийных проектов;

- среду программирования Kodu и Scratch;
- правила внутреннего трудового распорядка МБУ ДПО ЦРО;
- правила по охране труда и пожарной безопасности. Методические условия реализуемой программы осуществляется с помощью методического пособия «Создание мультимедийных

проектов», разработанного специалистом МБУ ДПО ЦРО.

# **4. УЧЕБНЫЙ ПЛАН**

## **дополнительной профессиональной программы повышения квалификации «Создание мультимедийных проектов»**

**Категория обучаемых**: педагогические работники и специалисты образовательных организаций, имеющие продвинутый уровень знаний и навыков в работе с персональными компьютерами

**Трудоемкость программы:** 36 часов

**Форма обучения**: очная (в т. ч. с использованием дистанционных технологий) **Режим занятий:** по 6 часов в день, 6 дней

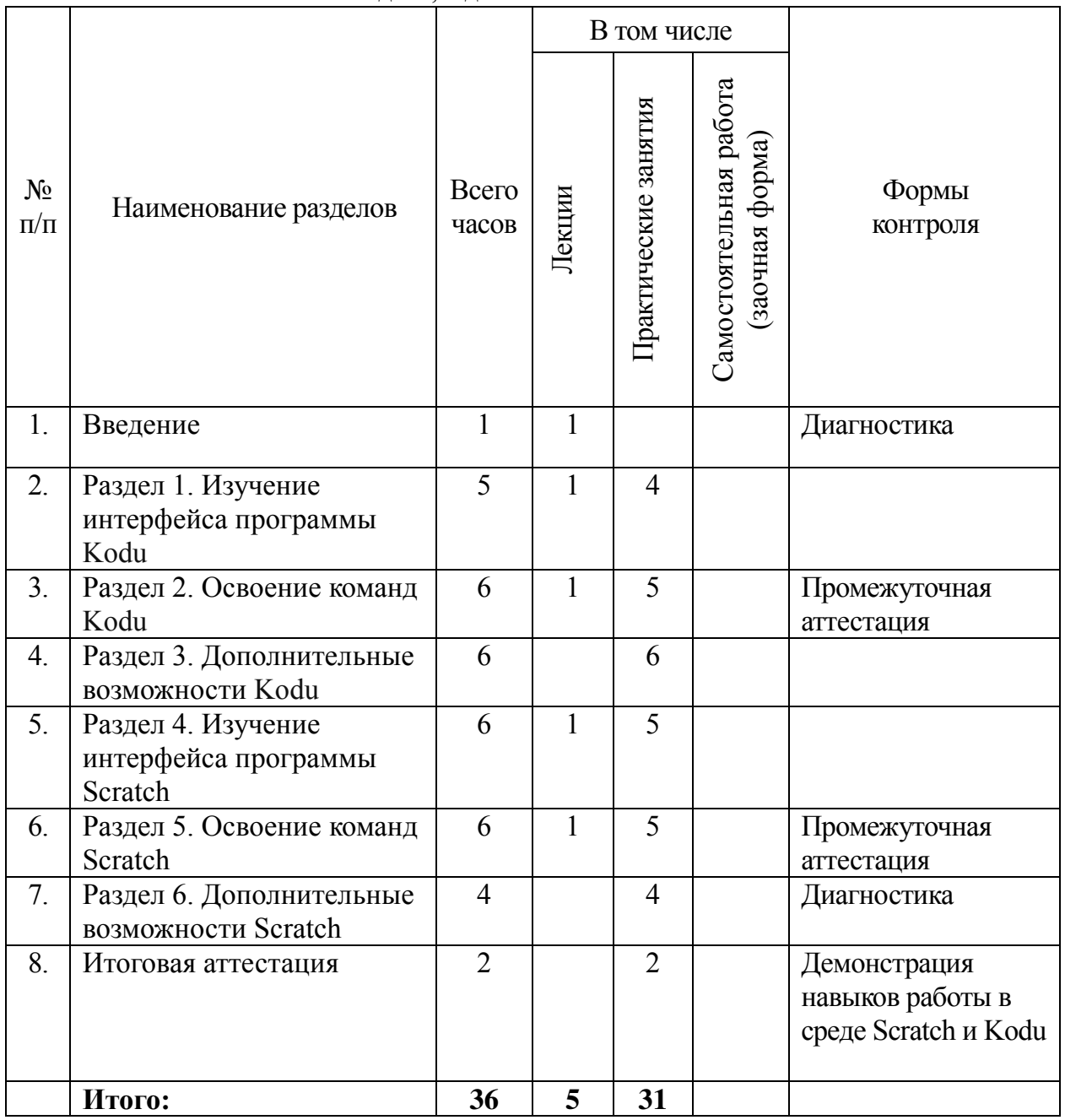

# **5. КАЛЕНДАРНЫЙ УЧЕБНЫЙ ГРАФИК**

# **Трудоемкость программы:** 36 часов

**Форма обучения**: очная (в т. ч. с использованием дистанционных технологий) **Режим занятий:** по 6 часов в день, 6 дней

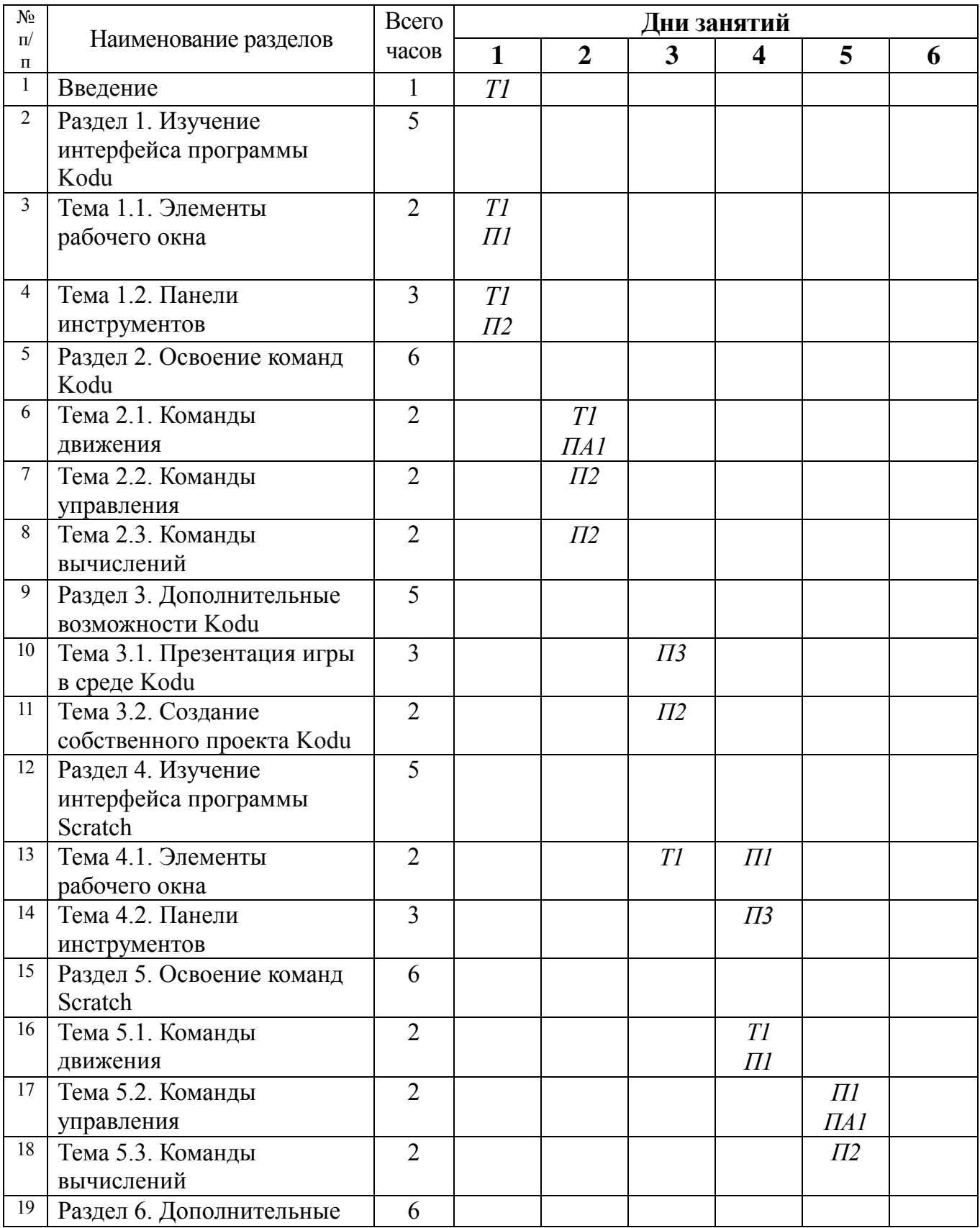

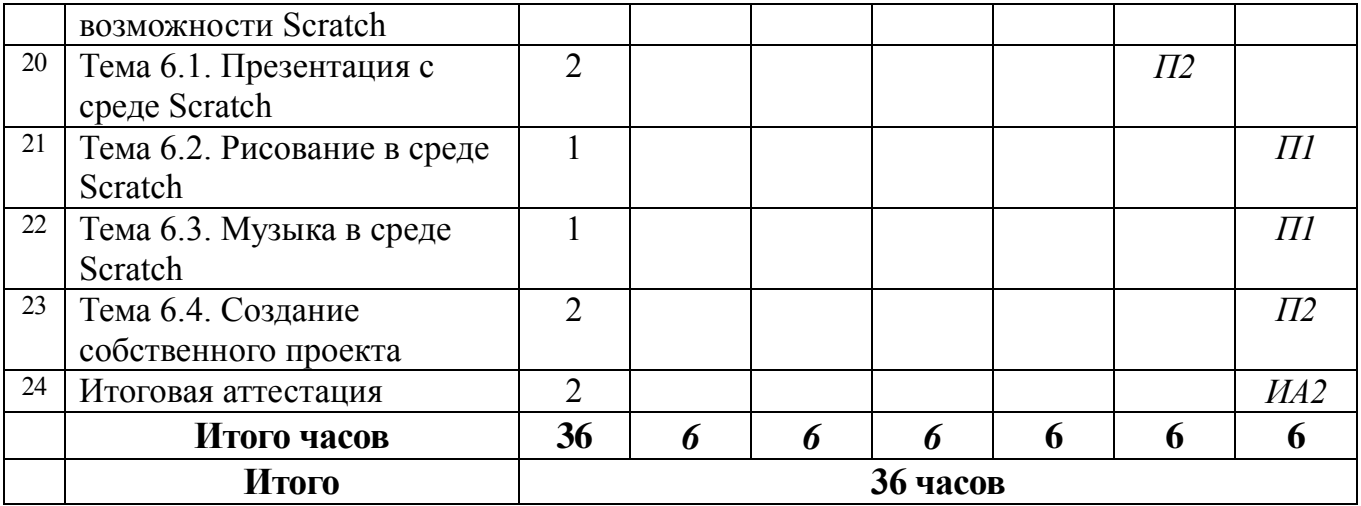

# **Обозначения:**

**Т –** теоретическое занятие;

**П –** практическое занятие;

**Д –** занятие в дистанционной форме;

**С –** самостоятельное изучение темы;

**ИА** – итоговая аттестация

# **6. РАБОЧАЯ ПРОГРАММА КУРСА 6.1. Учебно-тематический план «Создание мультимедийных проектов»**

**Категория обучаемых**: педагогические работники и специалисты образовательных организаций, имеющие продвинутый уровень знаний и навыков в работе с персональными компьютерами

**Трудоемкость программы:** 36 часа.

**Форма обучения:** очная (в т.ч. с использование дистанционных образовательных технологий).

**Режим занятий:** (кол-во часов в день): по 6 часов в день, 6 дней.

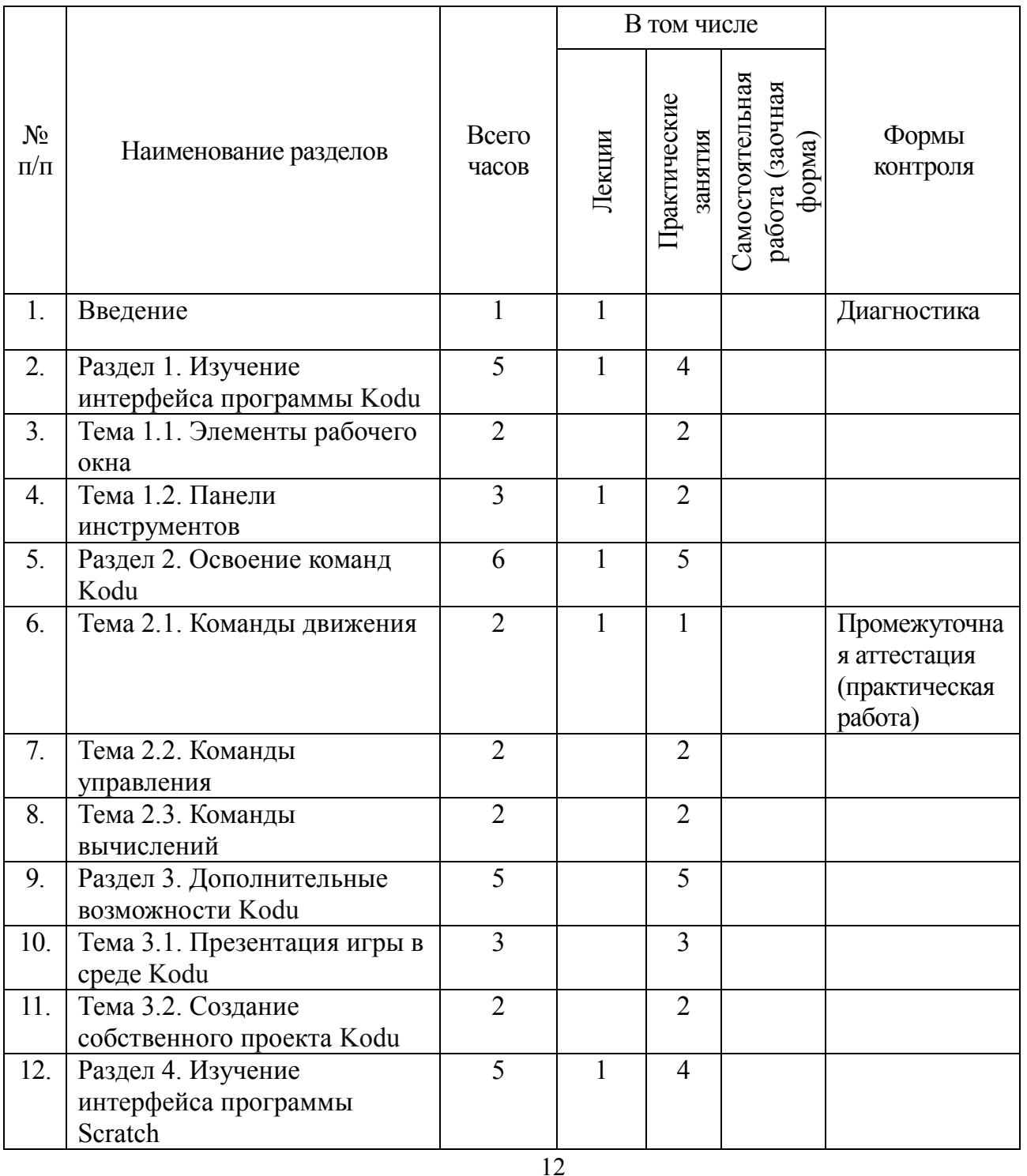

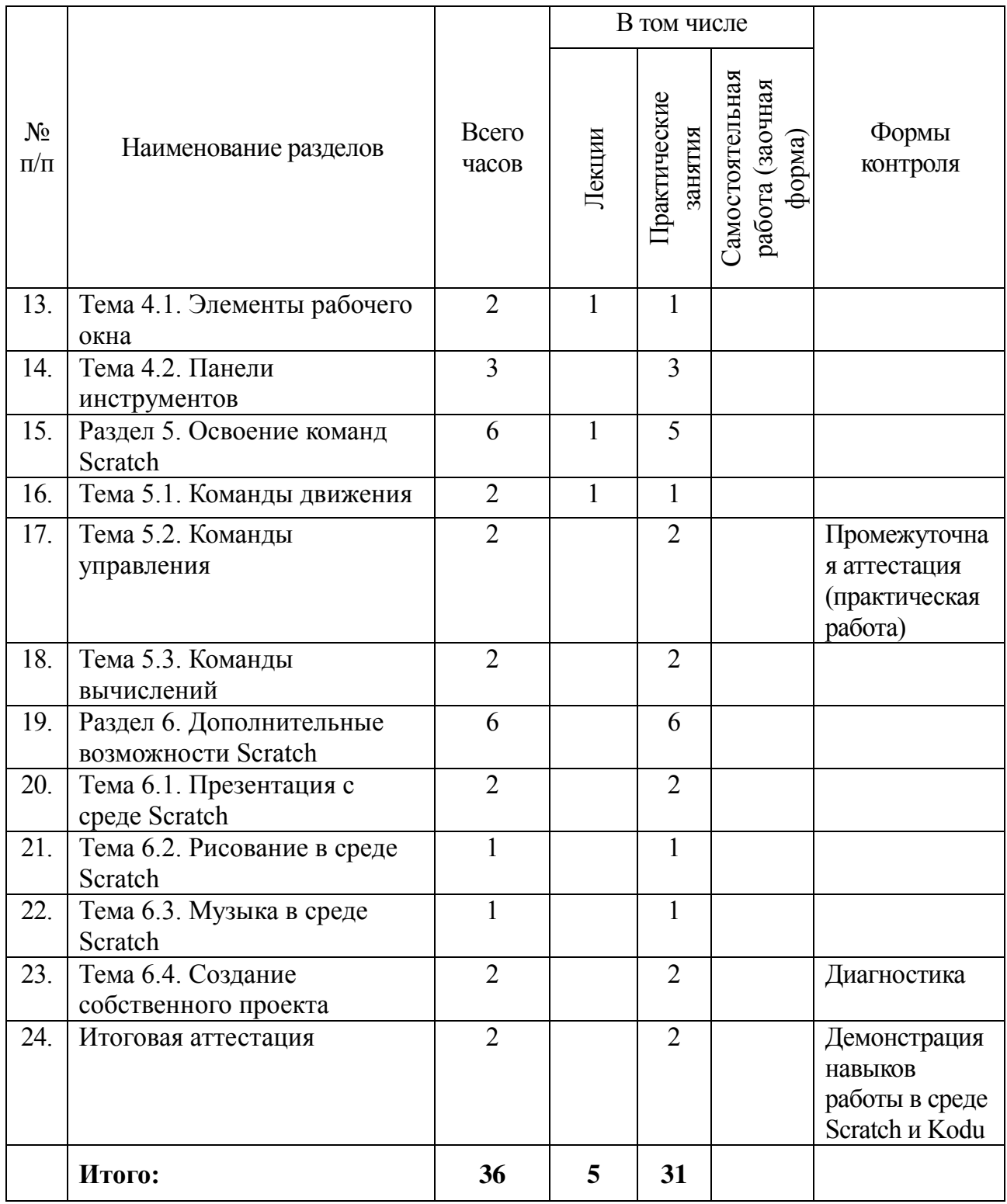

ВСЕГО: количество часов по УТП

Аудиторные занятия (36 ч.)

Из них:

- теоретические (5 ч.)

- практические (31 ч.)

Из них:

- итоговая аттестация (2ч.)

# **6.2. Содержание разделов «Создание мультимедийных проектов» Рабочая программа**

#### **Раздел 1 «Изучение интерфейса программы Kodu»** (5 ч)

Тема 1.1 Элементы рабочего окна (2 ч)

*В данной теме рассматриваются следующие вопросы:* знакомство с программой, запуск, основные элементы рабочего окна (главное меню, окно свойств, окно игрового мира, управляющие кнопки)

*Виды занятий по теме:* практическая работа (2 ч)

Тема 1.2. Панель инструментов (3 ч)

*В данной теме рассматриваются следующие вопросы:* панель инструментов (рука, объект, земля - краски и стили, холмы и долины, вода, удалить)

*Виды занятий по теме:* лекция (1 ч), практическая работа (2 ч)

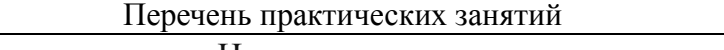

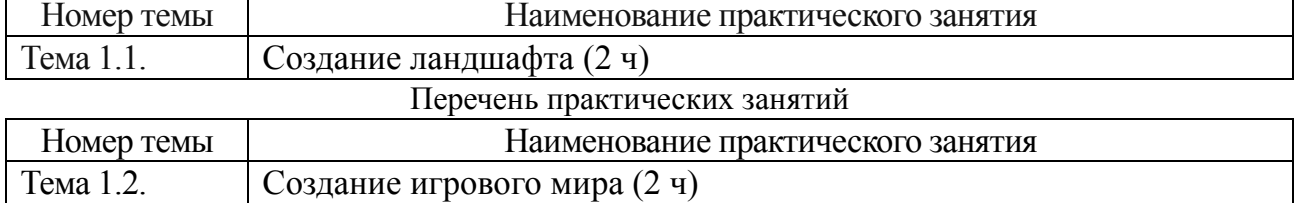

#### **Раздел 2 «Освоение команд Kodu»** (6 ч)

Тема 2.1. Команды движения (2 ч)

*В данной теме рассматриваются следующие вопросы:* освоение команд движения объекта, назначение, виды команд, особенности использования.

*Виды занятий по теме:* лекция (1 ч), практическая работа (1 ч)

Перечень практических занятий

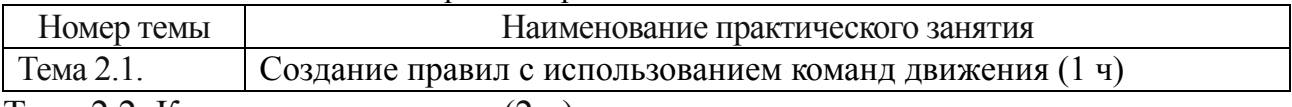

Тема 2.2. Команды управления (2 ч)

*В данной теме рассматриваются следующие вопросы:* освоение команд управления объектом, назначение, виды команд, особенности использования.

*Виды занятий по теме:* практическая работа (2 ч)

Перечень практических занятий

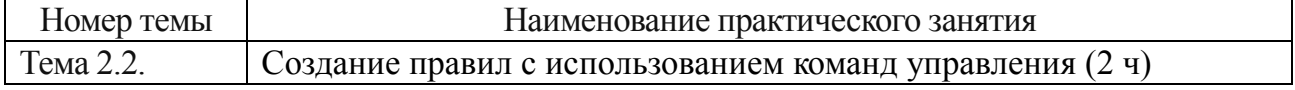

#### **Промежуточная аттестация:** (1 ч)

Проводится промежуточная аттестация практическая работа «Создание правил с использованием команд движения»

Тема 2.3. Команды вычислений (2 ч)

*В данной теме рассматриваются следующие вопросы:* знакомство с математическим аппаратом в среде Kodu, назначение, виды правил, особенности использования.

*Виды занятий по теме:* практическая работа (2 ч)

Перечень практических занятий

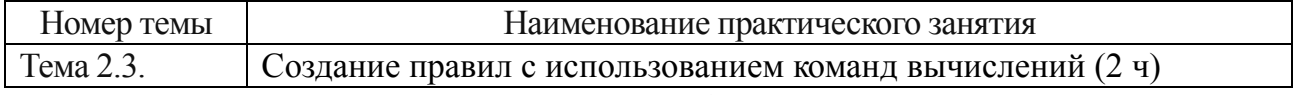

#### **Раздел 3 «Дополнительные возможности Kodu»** (5 ч)

Тема 3.1. Презентация в среде Kodu (3 ч)

*В данной теме рассматриваются следующие вопросы:* подготовка объектов для игры, настройка ландшафта игрового мир, создание правил, разработка сценария игры.

*Виды занятий по теме:* практическая работа (3 ч)

Перечень практических занятий

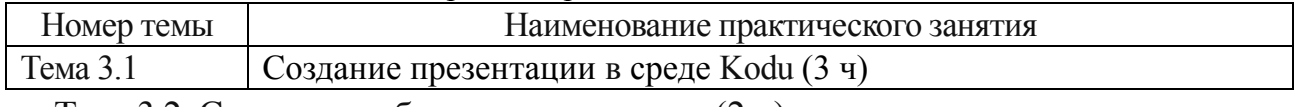

Тема 3.2. Создание собственного проекта (2 ч)

*В данной теме рассматриваются следующие вопросы:* подготовка объектов для проекта, настройка управления объектами, отладка программы, разработка сценария

*Виды занятий по теме:* практическая работа (2 ч)

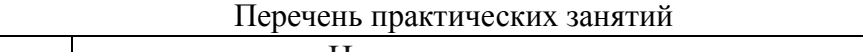

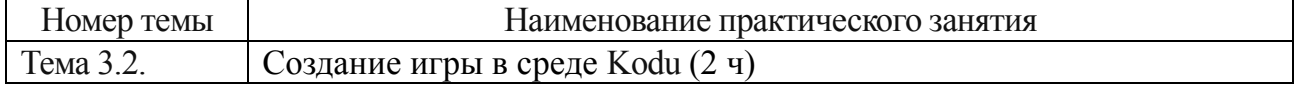

#### **Раздел 4 «Изучение интерфейса программы»** (5 ч)

Тема 4.1. Элементы рабочего окна (2 ч)

*В данной теме рассматриваются следующие вопросы:* знакомство с программой, запуск, основные элементы рабочего окна (главное меню, окно команд, окно скриптов, окно костюмов, окно спрайтов, окно проекта, управляющие кнопки).

*Виды занятий по теме:* лекция (1 ч), практическая работа (1 ч)

Перечень практических занятий

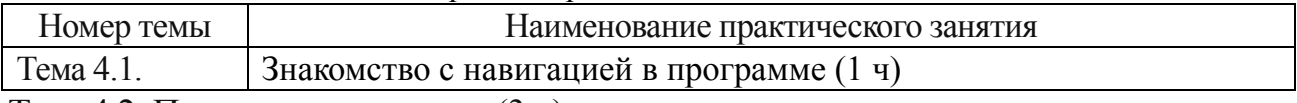

Тема 4.2. Панели инструментов (3 ч)

*В данной теме рассматриваются следующие вопросы:* знакомство с инструментами программы, использование инструментов (ящики с командами, объединение команд, создание и редактирование объектов).

*Виды занятий по теме:* практическая работа (3 ч)

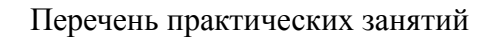

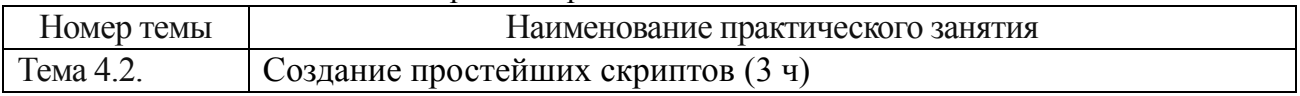

# **Раздел 5 «Освоение команд Scratch»** (6 ч)

Тема 5.1. Команды движения (2 ч)

*В данной теме рассматриваются следующие вопросы:* освоение команд движения объекта, назначение, виды команд, особенности использования.

*Виды занятий по теме:* лекция (1 ч), практическая работа (1 ч)

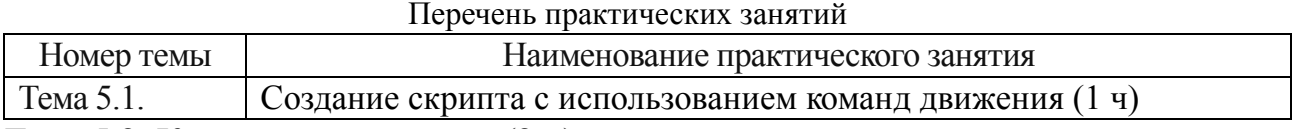

Тема 5.2. Команды управления (2 ч)

*В данной теме рассматриваются следующие вопросы:* освоение команд управления объектом, назначение, виды команд, особенности использования.

*Виды занятий по теме:* практическая работа (2 ч)

Перечень практических занятий

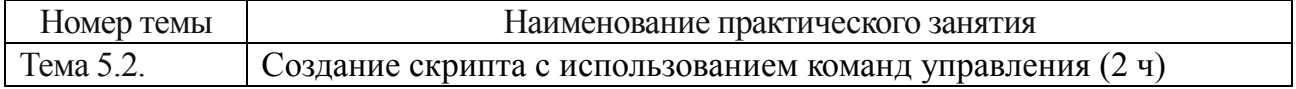

#### **Промежуточная аттестация:** (1 ч)

Проводится промежуточная аттестация практическая работа «Создание скрипта с использованием команд управления»

Тема 5.3. Команды вычислений (2 ч)

*В данной теме рассматриваются следующие вопросы:* знакомство с математическим аппаратом в среде Scratch, назначение, виды команд, особенности использования.

*Виды занятий по теме:* практическая работа (2 ч)

Перечень практических занятий

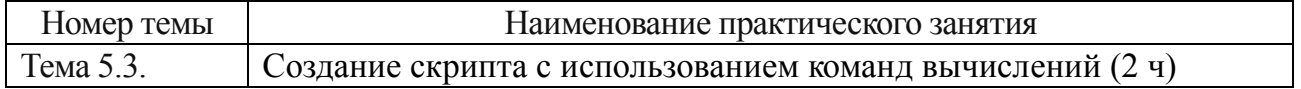

#### **Раздел 6 «Дополнительные возможности Scratch»** (6 ч)

Тема 6.1. Презентация в среде Scratch (2 ч)

*В данной теме рассматриваются следующие вопросы:* подготовка объектов для проекта, настройка базовой сцены, создание скриптов, разработка сценария.

*Виды занятий по теме:* практическая работа (2 ч)

Перечень практических занятий

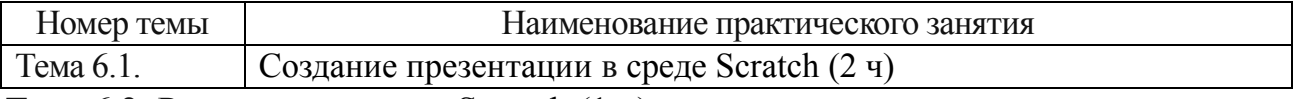

Тема 6.2. Рисование в среде Scratch (1 ч)

*В данной теме рассматриваются следующие вопросы:* рисование собственного объекта, изменение объекта с помощью графического редактора Scratch, создание скриптов, отладка программы.

*Виды занятий по теме:* практическая работа (1 ч)

Перечень практических занятий

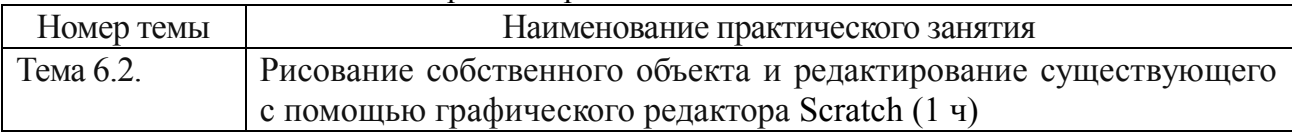

Тема 6.3. Музыка в среде Scratch (1 ч)

*В данной теме рассматриваются следующие вопросы:* выбор аудиофайла из библиотеки, добавление собственного аудио-файла в проект.

*Виды занятий по теме:* практическая работа (1 ч)

Перечень практических занятий

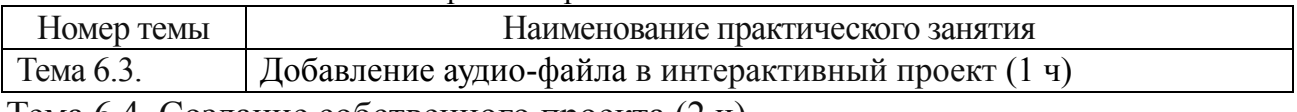

Тема 6.4. Создание собственного проекта (2 ч)

*В данной теме рассматриваются следующие вопросы:* подготовка объектов для проекта, настройка управления объектами, отладка программы, разработка сценария.

*Виды занятий по теме:* практическая работа (2 ч)

Перечень практических занятий

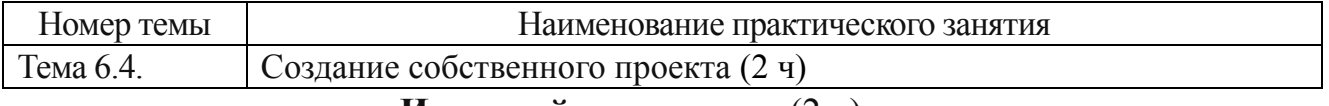

### **Итоговый аттестация:** (2 ч)

Демонстрация навыков работы в среде Scratch и Kodu:

1. Защита индивидуального интерактивного проекта, созданного в среде Kodu.

2. Защита индивидуального интерактивного проекта, созданного в среде Scratch.

## **5.3. ОСНОВНАЯ ЛИТЕРАТУРА:**

1.Брыксина, О.Ф., Додонова Е. А. Справочный материал для преподавателей: Методические рекомендации по проведению занятий с учащимися в рамках всероссийской акции «ЧАС КОДА-2015»

2.Брыксина, О.Ф., Тараканова Е.Н. Справочный материал для подготовки к проведению уроков и мероприятий в рамках акции «ЧАС КОДА-2014»

3.Рындак, В. Г., Дженжер, В. О., Денисова, Л. В. Проектная деятельность школьника в среде программирования Scratch: учебнометодическое пособие / В. Г. Рындак, В. О. Дженжер, Л. В. Денисова. — Оренбург: Оренб. гос. ин-т. Менеджмента, 2009. — 116 с

4.Учимся готовить в среде Скретч. Патаракин Е.Д.

5.Губайдулина Т.И. Методическое пособие «Создание мультимедийных проектов»

# **Интернет-ресурсы:**

1. <https://studio.code.org/s/course1>

2. <https://studio.code.org/s/frozen/stage/1/puzzle/1>

3. http://www.coderussia.ru/2014/ru/index.html?lang=ru&level=1/

4. [https://mva.microsoft.com/ru/training-courses/-3d-kodu-game-lab-](https://mva.microsoft.com/ru/training-courses/-3d-kodu-game-lab-8585?l=BQjvFu20_3904984382)

[8585?l=BQjvFu20\\_3904984382](https://mva.microsoft.com/ru/training-courses/-3d-kodu-game-lab-8585?l=BQjvFu20_3904984382) 

5. https://fuse.microsoft.com /

# **7. МАТЕРИАЛЬНО-ТЕХНИЧЕСКИЕ УСЛОВИЯ РЕАЛИЗАЦИИ ПРОГРАММЫ**

# **«Создание мультимедийных проектов»**

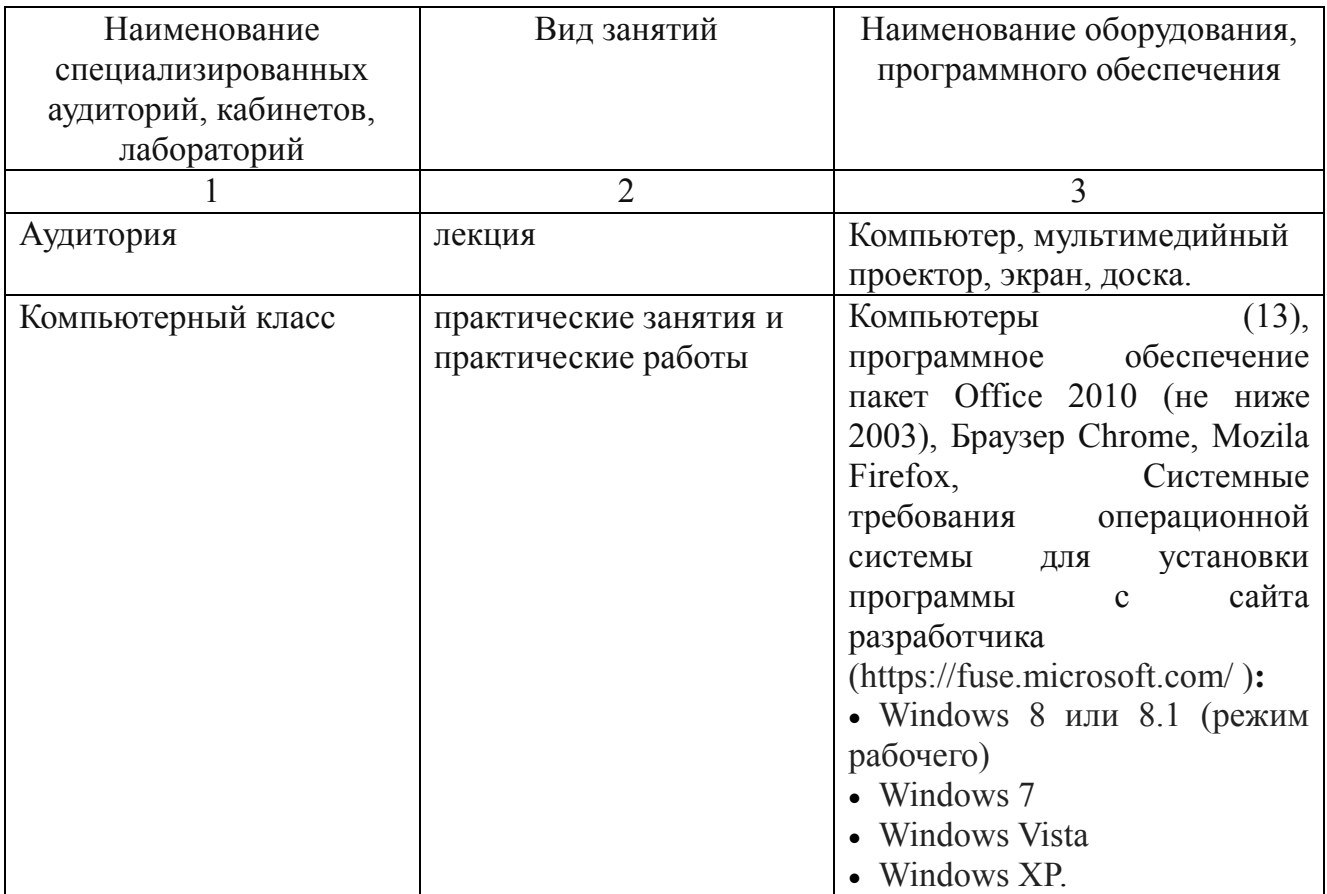

# **8.ОПИСАНИЕ ФОРМЫ ПРОМЕЖУТОЧНОЙ И ИТОГОВОЙ АТТЕСТАЦИИ**

В ходе реализации программы дополнительного профессионального образования «Создание мультимедийных проектов» осуществляется диагностика, текущий и итоговый контроль результатов обучения.

Диагностика проводится в форме тестирования на начало и конец обучения, выявляющего уровень знаний и навыков владения содержанием программ (приложение).

Диагностика рассчитана на определение субъективной позиции слушателей при освоении дополнительной профессиональной программы повышения квалификации, позволяет оценить возможные отдаленные результаты реализации этой программы. Содержание диагностики учитывает различия в подготовке слушателей, занимающихся педагогической и управленческой деятельностью.

Результаты, полученные в ходе диагностики, дают возможность принятия оперативных управленческих решений по обеспечению более высокого качества реализуемых образовательных программ.

Данное тестирование проводится в онлайн-режиме.

Текущий контроль проводится в форме выполнения практических заданий.

На итоговый контроль в программе отведено 2 часа.

По окончании программы обучающимся предлагается выполнить итоговую работу «Демонстрация навыков работы в среде Scratch и Kodu» в форме защиты индивидуального интерактивного проекта. Требования предъявляемые к итоговой работе:

Итоговая работа Scratch:

логичность, последовательность;

задействование минимум 2-3 объекта;

включение диалога с пользователем;

использование встроенного математического аппарата;

смена сцены 2-3 раза.

Итоговая работа Kodu:

логичность, последовательность;

задействование минимум 2-3 объекта;

включение взаимодействия между объектами;

использование встроенного математического аппарата;

задействование ландшафта игры.

Оценка уровня освоения программы осуществляется по пятибалльной системе.

Критерии оценки выполнения итоговой работы:

Отметка «отлично» - 5 ставится за работу, выполненную без ошибок и недочетов или имеющую не более одного недочета.

Отметка «хорошо» - 4 ставится за работу, выполненную полностью, но при наличии в ней не более одной негрубой ошибки и одного недочета или не более двух недочетов.

Отметка «удовлетворительно» - 3 ставится в том случае, если правильно выполнено не менее половины работы

Отметка «неудовлетворительно» - 2 ставится, когда число ошибок и недочетов превосходит норму, при которой может быть выставлена отметка «3», или если правильно выполнено менее половины работы. Грубыми являются ошибки, свидетельствующие, что слушатель: не усвоил основный теоретический материал или не умеет применять его при выполнении практических работ. Негрубыми ошибками являются: неточность элементов программы проекта, схемы программы. К недочетам относятся: погрешности в заполнение презентации к проекту; отдельные ошибки вычислительного характера; небрежное выполнение записей.

По окончанию обучения по дополнительной профессиональной программе повышения квалификации «Создание мультимедийных проектов» обучающиеся получат удостоверение установленного образца.

# **СОСТАВИТЕЛИ ПРОГРАММЫ «Создание мультимедийных проектов»**

Губайдулина Татьяна Ивановна, методист МБУ ДПО ЦРО.

# **В ходе реализации программы повышения квалификации «Создание мультимедийных проектов»**

# **осуществляется диагностика уровня субъективной позиции слушателя.**

# **1. Из каких этапов работы состоит KODU?**

- 1. *Создаем игровой мир, перемещаем персонажи, устанавливаем правила поведения;*
- 2. Создаем персонажи, перемещаем персонажи;
- 3. Устанавливаем правила поведения, создаем игровой мир.

### **2. Для чего предназначены кнопки «Зеленый треугольник» и «Рука»?**

- 1. Для поворота, удаления, дублирования, изменения размера объекта;
- 2. *Для запуска, перемещение камеры;*
- 3. Для импорта проекта.

#### **3. Алгоритм составления программы для персонажа:**

- 1. Кликнуть по объекту левой кнопкой мыши. Выбрать в контекстном меню «Программа». Написать программу, использую визуальные блоки;
- 2. *Кликнуть по объекту правой кнопкой мыши. Выбрать в контекстном меню «Программа». Написать программу, использую визуальные блоки;*
- 3. Кликнуть по объекту правой кнопкой мыши. Написать программу, использую визуальные блоки.

### **4. Из каких частей состоит рабочий экран программы Scratch?**

- 1. 1;
- 2. 2;
- 3. 3;
- 4. *4.*

#### **5. Для чего предназначены кнопки «Зеленая флажок» и «Красная шестиугольник»?**

- 1. Для поворота, удаления, дублирования, изменения размера объекта;
- 2. *Для запуска и остановки проекта;*
- 3. Для импорта проекта;
- 4. Для публикации проекта на сайте Scratch.

#### **6. Как заставить героя идти в какую-то конкретную точку на экране?**

- 1. Этого сделать нельзя;
- 2. помощью команд из блока «Операторы»;
- 3. *С помощью команды из блока «Движение», задав координаты;*
- 4. С помощью команды из блока «Движение», задав необходимое количество шагов.

## **7. Команды каких блоков не являются самостоятельными?**

- 1. Движение;
- 2. Внешность;
- 3. Звук;
- 4. Перо;
- 5. Данные;
- 6. События;
- 7. Управления;
- 8. *Сенсоры;*
- 9. *Операторы;*
- 10. Другие блоки.

## **8. Как можно изменить внешний облик спрайтов и сцены?**

- 1. Этого сделать нельзя;
- 2. С помощью служебных блоков;
- 3. *Применить графический эффект;*
- 4. *Сменить костюм/ фон.*

# **9. Кто может опубликовать свой проект в сети на официальном сайте Scratch?**

- 1. Все;
- 2. Никто;
- 3. *Только зарегистрированные пользователи;*
- 4. Только администратор сайта.

### **10. В какой последовательности следует работать над сложным проектом?**

- 1. *Записать алгоритм действий всех героев — добавить всех героев проекта — собрать скрипты для каждого героя;*
- 2. Добавить всех героев собрать скрипты для каждого героя;
- 3. Собрать скрипты добавить героев проекта.